# ةدنتسملا EPNM تامالعإ ءاطخأ فاشكتسأ اهحالصإو تاقيبطتلا ةجمرب ةهجاو ىلإ

# تايوتحملا

ةمدقملا <u>ةيساسأ تامولءم</u> EPNM ل API تامالعإ ي ساس ألI EPNM نيوكت لاصتالل ةهجوملا تامالعإلا بيو ذخآمل Python ليمع ليغشت لاصتالل هجوم ليمع كارتشا ،مد<u>خت سمل افرامل امس ا،ضرعل الرحس ،ءاطخأل احيحصت تال اخدا ،ليءاس،رل ان م قرقحتل ا</u> SQL تاجرخم لاصتا الب تامالعإ ليغشت ليمع REST WebService Python لاصتا نودب ليمع كارتشا ،مدختسملا فلملا مسا ،ضرعلا لجس ،ءاطخألا حيحصت تالاخدإ ،لئاسرلا نم ققحتلا SQL تاجرخم رارقلا ةلص تاذ تامولعم

# ةمدقملا

API REST مادختسإ دنع اهحالصإو EPNM ءاطخأ فاشكتسأ ةيفيك دنتسملا اذه حضوي .زاهجلا ءاطخأ تامولعم ىلإ لوصولل

# ةيساسأ تامولعم

نم يأ يف كارتشالاو لماعتلا ىلع ارداق هذيفنتب موقت يذلا ليمعلا نوكي نأ بجي لاسرإل (EPNM) ةجمرب ل قلباق لا ةروطتم ل ةكبش ل ريدم امهمدختسي نيت ل ل نيتي نيت ل آل ا .تامالءإل

# EPNM ل API تامالعإ

ةقلعتملا ةماهلا تالكشملا وأ ثادحألا ىلإ نيلغشملاو ةكبشلا يلوؤسم تامالعإلى مبنت ،ةعرسب اهلحو ةلـمتحملا تالكشملا فاشتكا نامض ىلع تاراطخإلI هذه دعاستو .ةكبشلاب .ةكبشلل يلكلا ءادألا نسحيو لمعلا نع فقوتلا تقو نم للقي امم

تارابتخإ وأ ينورتكلإل| ديربال ربع تامالعإلى لثم ،ةفالتخم بيل|سأ EPNM جلاعي نأ نكمي ىلإ syslog لىءاس, وأ ةددحملI ليابقتس,الI ةزهجأل (SNMP) طيس,ٻلI ةكبش,لI ةرادإ لوكوتورب ةيبوساحلا تاكبشلا ةرادإ جمانرب رفوي ،بيلاسألا هذه ىلإ ةفاضإل0بو .ةيجراخلا syslog مداوخ لجأ نم اهمادختسإ نكمي (REST API) ةيليثمتلI ةلودلI لقن تاقي بطت ةجمرب ةهجاو اضي أ

بـالوقلا ذيفـنتو ةمدخلا طيشنتو تاهيبـنتـلاو نوزخملاب ةقلعتملا تامولعملا دادرتسإ .يلاعلا رفوتلاو

نيتيلآ مادختساب ايلاح تاقيبطتلا ةجمرب ةهجاو ىلإ ةدنتسملا تامالءإلا معد متي :نيتفاتخم

- مدختسيو اقبسم ددحم URL ناونع يف ليمعلا كرتشي :لاصتالل ةهجوملا تامالعإلا .ةنمآ HTTPS ةانق لالخ نم ةيساسأ ةقداصمب WebSocket ليمع
- ةرداق بيو ىلع REST ةمدخ مدختسملI ىدل نوكي نI عقوتملI نم :لاصتا نود تاراطخإ JavaScript نئاك نيودت وأ/و (XML (عيسوتلل ةلباقلا زيمرتلا ةغل تالومح لوبق ىلع (JSON) بلطك POST.

.XML وأ JSON تاقيسنتب اهدادرتسإ نكميو ططخملا سفن يف تامالعإلا ةفاك كرتشت

### يساسألا EPNM نيوكت

:(EPNM قيبطت ليءشت ةداعإ يرورضلا نم سيل) هيلإ راشم وه امك فالملا config.properties .restconf رييغتب مق ،اەنىكەمتلو .درجلاو ەيبنتال تامالعإ ليطعت متي ،يضارتفا لكشب

/opt/CSCOlumos/conf/restconf/restconf-config.properties

epnm.restconf.inventory.notifications.enabled=true epnm.restconf.alarm.notifications.enabled=true

لاصتالل ةهجوملا تامالعإلا

URL مادختساب EPNM يف كارتشالاو WebSocket ليغشتب ليمعلا زاهج موقي ،ةروصلا يف .ةنمآ HTTPS ةانق لالخ نمو ةيساسأ ةقداصمو اقبسم ددحم

### Connection-oriented

https://<fqdn-epnm>/restconf/streams/v1/{notification-type}{.xml | .json}

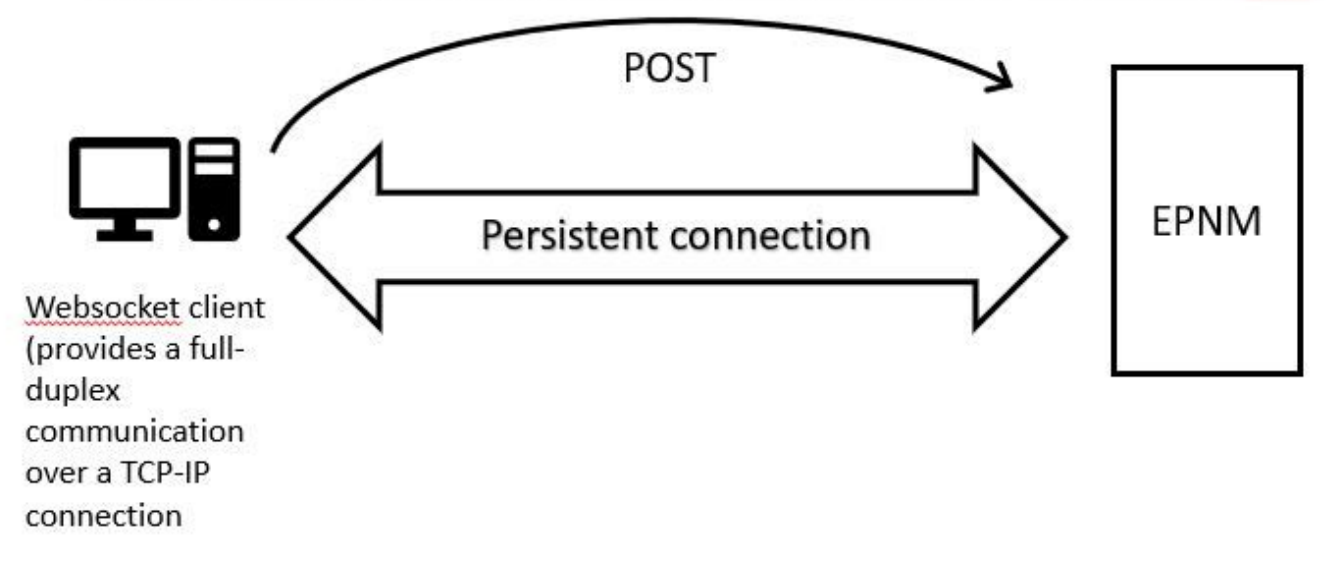

بيو ذخآمل Python ليمع ليغشت

.ليمعلا زاهج يف WebSocket ءاشنإل Python يف WebSocket ليمع ةبتكم مادختسإ نكمي

```
import websocket
import time
import ssl
import base64
def on_message(ws, message):
     print(message)
def on_error(ws, error):
     print(error)
def on_close(ws, close_status_code, close_msg):
     print("### closed \###")
def on_open(ws):
     ws.send("Hello, Server!")
if __name__ == '__main__": username = "username"
     password = "password"
     credentials = base64.b64encode(f"{username}:{password}".encode("utf-8")).decode("utf-8")
     headers = {"Authorization": f"Basic {credentials}"}
     websocket.enableTrace(True)
     ws = websocket.WebSocketApp("wss://10.122.28.3/restconf/streams/v1/inventory.json",
                                  on_message=on_message,
                                  on_error=on_error,
                                  on_close=on_close,
                                  header=headers)
     ws.on_open = on_open
```
#### ل|صټال|ل هجوم لۍمء كارتش|

 ىلع EPNM يف كرتشي يذلا WebSocket ليمع دادعإب زمرلا اذه موقي **wss://10.122.28.3/restconf/streams/v1/inventory.json**. هنا مدختسي نوثياب WebSocketةبتكم ءاشنإل لاصتالا يذل| م|لعإل| عون س|سأ ىلع) كارتش|ل| نوكي نأ نكمي .ةجرخمل|و ةدراول| لئ|سرل| ةجل|عمو :(هيف كارتشالا يف بغرت

- /restconf/streams/v1/alarm{.xml | .json}
- /restconf/streams/v1/service-activation{.xml | .json}
- /restconf/streams/v1/template-execution{.xml | .json}
- /restconf/streams/v1/all{.xml | .json}

دنع اهؤاعدتسا متي يتال لاصتال لدر فئاظو ي متالادلا on\_close\_on\_close\_on\_close\_con ومأل ضرعي رمألا ضرعي .يلاوتلا ىلع هقالغإ وأ أطخ ةهجاوم وأ ةلاسر WebSocket لاصتا يقلت ةيزهاجو WebSocket لاصتا سيسأت دنع هؤاعدتسا متي لاصتا در يه ةلادلا **open\_on** .مادختسالل

لوخدلا ليءجست دامتءا تانايب يلء تاريغتملا نييءت مت password و username رمألا ضرعي هذه دامتعال| تانايب ريفشت كارذ دعب متي .ديعٻل| مداخل| ىلإ لوصولل ةبولطمل| .WebSocket بلط سوؤر ىلإ ةيطمنلا ةدحولا ةفاضإ تمت64 base مادختساب

هئاقبإو ،لاصتالا ءدبل WebSocket نئاك ىلع بولسألا ءاعدتسإ متي forever\_run رمألا ضرعي رمألا ضرعي .مداخلا نم يتأت يتلا لئاسرلل عامتسالاو ،يمسم ريغ لجأ يلإ احوتفم موقت CERT\_NONE رمألI ضرعي .ل|صتالل SSL/TLS تارايخ نيوكتل ةملءملI مدختست sslopt .دامتءال| ةحص نم ققحتل| ليطعتب ةمالءل|

:تامالعإلا يقلتل ازهاج WebSocket لعجل زمرلا ليغشتب مق

```
(env) devasc@labvm:~/epnm$ python conn-oriented.py
--- request header ---
GET /restconf/streams/v1/inventory.json HTTP/1.1
Upgrade: websocket
Host: 10.122.28.3
Origin: https://10.122.28.3
Sec-WebSocket-Key: YYYYYYYYYYY
Sec-WebSocket-Version: 13
Connection: Upgrade
Authorization: Basic XXXXXXXXXXXX
```
--- response header --- HTTP/1.1 101 Set-Cookie: JSESSIONID=5BFB68B0126226A0A13ABE595DC63AC9; Path=/restconf; Secure; HttpOnly Strict-Transport-Security: max-age=31536000;includeSubDomains X-Content-Type-Options: nosniff X-XSS-Protection: 1; mode=block Upgrade: websocket

Connection: upgrade Sec-WebSocket-Accept: Ozns7PGgHjrXj0nAgnlhbyVKPjc= Date: Thu, 30 Mar 2023 16:18:19 GMT Server: Prime ----------------------- Websocket connected ++Sent raw: b'\x81\x8es\x99ry;\xfc\x1e\x15\x1c\xb5R\*\x16\xeb\x04\x1c\x01\xb8' ++Sent decoded: fin=1 opcode=1 data=b'Hello, Server!' ++Rcv raw: b'\x81\x0eHello, Server!' ++Rcv decoded: fin=1 opcode=1 data=b'Hello, Server!' Hello, Server!

```
:اذه تانايبلا ةدعاق مالعتسا مادختساب مداخلل مالعإلا تاكارتشا نم ققحتلا كنكمي
```
ade # ./sql\_execution.sh "SELECT \* from RstcnfNtfctnsSbscrptnMngr WHERE CONNECTIONTYPE = 'connection-or

ىلإ هليوحت كنكمي ،(DB مالءتسا ةجيتن وه يذلاو) فـلم conn-oriented.txt لضفأ روصت لجأ نم :(وتنوبوأ زاهج يف همادختسإ حضتي انه) aha لثم ةادأ مادختساب HTML

devasc@labvm:~/tmp\$ sudo apt-get install aha devasc@labvm:~/tmp\$ cat conn-oriented.txt | aha > conn-oriented.html

:حفصتم يف فلم html.oriented-conn اوحتفا مث

لاوط ايح لاصتالا سفن ىلع ظافحلا متي ،اهئاشنإ درجمب ،تنرتنإلا ربع EPNM قئاثو نم :قيبطتلا ةايح ةرود

SUBSCRIPTIONID

SUBSCRIPTIONTOPIC SUBSCRIPTIONUPDATETIME

Mon Aug 28 16:13:04 BRT 2023

- مداخلاب ليمعلا لاصتا عطق متي نأ ىلإ •
- لشفلا زواجت ءانثأ وأ ةنايصلل امإ مداخلا لطعتي نأ ىلإ •

بلط DELETE HTTP كارتشا لاسرإ كنكمي ،ددحم كارتشا فذح ىلإ ،ام ببسل ،تجتحا اذإ ://https URL يف ددحم SUBSCRIPTIONID عم :لاثملا ليبس ىلع .

devasc@labvm:~/tmp\$ curl --location --insecure --request DELETE 'https://10.122.28.3/restconf/data/v1/c

SQL تاجرخم ،مدختسملا فلملا مسا ،log show، ءاطخألا حيحصت تالاخدإ ،لئاسرلا نم ققحتلا

ل.يغشت كنكمي ،اهحالصإو حيحص لكشب تامالعإ ل|صتالل ةهجوم ةيلآ مدختسي يذل| ليمعل| يقلت مدع ءاطخأ فاشكتسال

نم دكأتلا ليمعلا كلام نم بلطا ،هدوجو مدع ةلاح يف .ال مأ ادوجوم كارتشالا ناك اذإ امم ققحتلاو هيلإ راشملا DB مالعتسا .كارتشالا رادصإ

ءاطخألا حيحصت ىوتسم نيكمت كنكمي ،ءانثألا هذه يف يف com.cisco.nms.nbi.epnm.restconf.notifications.handler.NotificationsHandlerAdapter ناشلع قحلت املك مت لاسرإ كارتشالا:

ade # sudo /opt/CSCOlumos/bin/setLogLevel.sh com.cisco.nms.nbi.epnm.restconf.notifications.handler.Noti

:txt.log\_access\_localhost يف WebSocket ليمعب صاخلا IP ناونعب لاخدإ روهظ نم ققحتلا كنكمي ،كارتشالا لاسرإ دعب

ade # zgrep -h '"GET /restconf/streams/.\* HTTP/1.1" 101' \$(1s -1t /opt/CSCOlumos/logs/localhost\_access\_

.(localhost\_access\_log.txt يف ل|خدإل| قب|طي ينمزل| عباطل| نأ ظحال) DB نم ىرخأ ةرم ققحت ،اريخأ

H CONNECTIONTYPE ENDPOINTURL ISENDPOINTREACHABLE NOTIFICATIONFORMAT SUBSCRIBEDUSER SUBSCRIPTIONCREATIONTIME SUBSCRIPTIONID SUBSCRIPTION onnection-oriented 852a674a-e3d0-4ecc-8ea0-787af30f1305  $\circ$ Mon Aug 28 22:17:06 BRT 2023 8743327441517764088

:تاكارتشالل POST تابلط لاسرإ دنع يلاتلا لجسلا رهظي

ade # grep -Eh 'DEBUG com.cisco.nms.nbi.epnm.restconf.notifications.handler.NotificationsHandlerAdapter

نيذل ءالمعلا عيمج ىلإ EPN-M مداخ نم push-change-update عونلا نم مالعإ لاسرإ متي ،ايح لاصتال ىلء ظافحلا مت املاط ب صاخلا في ضملا مسا ري يءت دنع EPNM ةطساوب اهلاسرإ متي يتلJ تامالعإلI دحأ لاثملI حضوي .تامالعإلI يف اوكرتشI NCS2k:

{ "push.push-change-update":{ "push.notification-id":2052931975556780123, "push.topic":"inventory", "pu

لاصتا الب تامالعإ

:تاراطخإ connectionless ةلاح يف لمعلا ريس وه يلاتلا

# Connectionless

### POST (subscription)

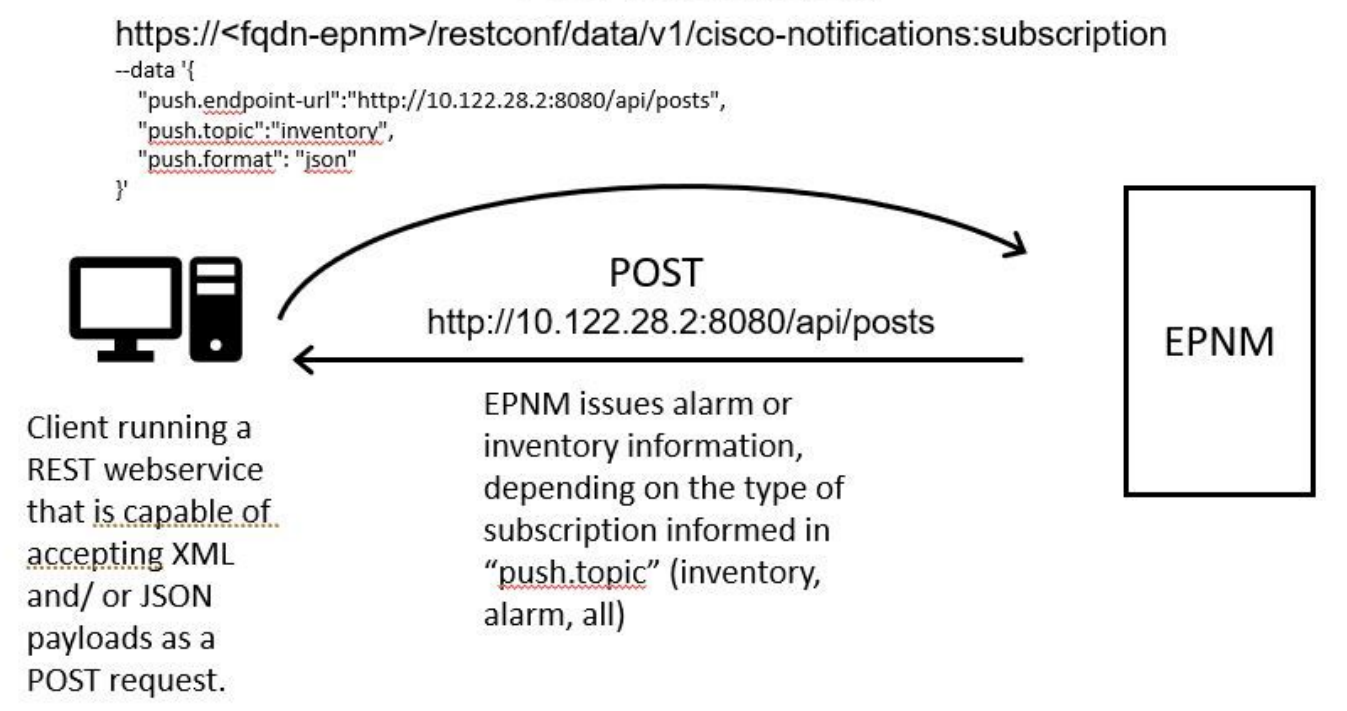

ليغشت ليمع REST WebService Python

REST ةمدخ .POST بلطك JSON وأ/و XML تالومح لوبق ىلع ةرداق بيو ىلع REST ةمدخ مدختسملا ىدل نوكي نأ عقوتملا نم ربع REST ةمدخ ىلء ل\ثم وه اذه .تامالءإلI رشنب ل|صتالI ةداعإ تامالعإ لـمع راطإ موقيCisco EPNM يتلI ةياهنلI ةطقن يه هذه :ديعبلا زاهجلا يف اهتيبثت متيل بيولا

from flask import Flask, request, jsonify app = Flask(\_name\_) @ app.route('/api/posts', methods=['POS

رمألا ضرعي .تابلطلا **POST HTTP** لبقت posts/api/ ةدحاو ةياهن ةطقن ددحي يذلا Flask Python بيو قيبطت اذه بلطلا نم تانايبلا ،ةلادلا ()post\_create لخاد .posts/api/ ىلإ بلط ميدقت مت **POST HTTP** املك ىمست ةلادلا()post\_create ةلومحلا ةعابط متت مث .JSON ةلومحل اسوماق عجري يذلا**()json\_get.request** مادختساب اهدادرتسإ متي يف يتأي يذلا حاتفملا مادختساب ةباجتسإ ةلاسر ءاشنإ متي ،كلذ دعبو .ءاطخألا حيحصت ضارغأل **(data\_post(print** مادختساب يذل الي معل ايلإ هذه قباجتسال اقل اس رعاجرإ كلذ دعب متي .(سوماقل اقي سنتب) Post created successfully قميقو message .(هؤاشنإ مت) 201 مقر HTTP ةلاح زمر ىلع يوتحي

جمانربك لمعي يصنلا جمانربلا ناك اذإ امم ققحتي يسايق نوثيب ءانب يه ةلتكلا :'\_\_main\_\_ == '\_\_name \_\_if رمألا ضرعي Flask قيبطت أدبي هنإف ،يسيئر جمانربك لمعي يصنلا جمانربلا ناك اذإ .ةيطمن ةدحوك هجاردإ متي نأ نم الدب ،يسيئر لئاسر رفوي يذلا ،ءاطخألا حيحصت عضو ةطيسولا نكمت **True=debug** رمألا ضرعي .ددحم ذفنمو IP ناونع ىلع هليغشتيو .زمرلا ىلع تارييغت ءارجإ دنع ايئاقلت مداخلا ليمحت ةداعإو ةيليصفت أطخ

:تنرتنإلا ةمدخ REST ءدبل جمانربلا ليغشت

(venv) [apinelli@centos8\_cxlabs\_spo app]\$ python connectionless.py \* Serving Flask app 'connectionless'

لاصتا نودب ليمع كارتشا

،ةلاحلا هذه يف .هيف كارتشالل عوضوملا عم ةمدخلا ةياهن ةطقن لاسرإ متيREST :تامالعإلا يف مدختسملا كرتشي .all وه عوضوملI

[apinelli@centos8\_cxlabs\_spo ~]\$ curl --location -X POST --insecure 'https://10.122.28.3/restconf/data/

:درل| صن يف كارتشال| نم ليص|فتل| عم ةباجتس| 201 يه ةعقوتمل| ةباجتس|ل|

{ "push.notification-subscription": { "push.subscription-id": 7969974728822328535, "push.subscribed-use

:GET بلط عم مدختسملا اهيف كرتشا يتلا تامالعإلاب ةمئاق ىلع لوصحلا نكمملا نم

curl --location --insecure 'https://10.122.28.3/restconf/data/v1/cisco-notifications:subscription' \ --

:يلي امك ةجيتنلا تناكو

```
{ "com.response-message": { "com.header": { "com.firstIndex": 0, "com.lastIndex": 1 }, "com.data": { "p
```
SQL تاجرخم ،مدختسملا فلملا مسا ,log show، ءاطخألا حيحصت تالاخدإ ،لئاسرلا نم ققحتلا

.(**"inventory ":"topic.push** (**"**نوزخملل دحاوو (**"all ":"topic.push** (**"**all لجأ نم امهدحأ :نيكارتشا كانه نأب ةباجتسالا نم راطخإ قباطت SUBSCRIPTIONID و 'ل|صتا دجوي ال' كارتشال| عون نأ ظحال) تانايببل| ةدعاق يف مالءتس| مادختس|ب اهديكأت كنكمي :(رفصألا يف زربم وه امك رمأ GET تاجرخم لوقحلا

ade # ./sql\_execution.sh "SELECT \* from RstcnfNtfctnsSbscrptnMngr WHERE CONNECTIONTYPE = 'connection-le

ديرت يذل اكارتشالا فرعمب بالط HTTP DELETE كارتشا لاسرإ كنكميف ،لاصتا نودب كارتشا فذح ىلإ ةجاحب تنك اذإ **2985507860170167151**: **id-subscription** فذحلا ديرت كنأ ضرتفا .هفذح

curl --location --insecure --request DELETE 'https://10.122.28.3/restconf/data/v1/cisco-notifications:s

7969974728822328535.يواسي SUBSCRIPTIONID عم كارتشالا ىرتس ،ىرخأ ةرم DB مالعتساب تمق اذإ نآلا

يتلا تاراطخإلاoriented-connection لثم عونلا سفن نم يتلا) تامالعإلا ةعابطب ليمعلا موقي ،نوزخملا يف رييغت ثودح دنع 2011: ماع ةباجتسإ اهيلت ،(ءالمعلا oriented-connected لوح مسقلا يف اهضرع مت

(venv) [apinelli@centos8\_cxlabs\_spo app]\$ python connectionless.py \* Serving Flask app 'connectionless'

#### رارقلا

EPNM يف (API) تاقيبطتلا ةجمرب ةهجاو ىلإ ةدنتسملا تامالعإلى نم نيعونلا نيوكت نكمي ،دنتسمل اذه يف ضارغأل ةدعاقك مەمادختسإ نكمي نيذل انتيين عمل اءالمعل انع ةلثمأ حيضوت متي امك (connectionlessy connection-oriented .ةاكاحملا

#### ةلص تاذ تامولعم

- https://www.cisco.com/c/dam/en/us/td/docs/net\_mgmt/epn\_manager/RESTConf/Cisco\_Evolved\_Programmable\_Network\_Manager\_5\_1\_2\_R
- [Systems Cisco](https://www.cisco.com/c/ar_ae/support/index.html) [تادنتسملاو ينقتلا معدلا](https://www.cisco.com/c/ar_ae/support/index.html) •

ةمجرتلا هذه لوح

ةي الآل المادة النام ستن عن البان تم مادخت من النقت تي تال التي تم ملابات أولان أعيمته من معت $\cup$  معدد عامل من من ميدة تاريما $\cup$ والم ميدين في عيمرية أن على مي امك ققيقا الأفال المعان المعالم في الأقال في الأفاق التي توكير المالم الما Cisco يلخت .فرتحم مجرتم اهمدقي يتلا ةيفارتحالا ةمجرتلا عم لاحلا وه ىل| اًمئاد عوجرلاب يصوُتو تامجرتلl مذه ققد نع امتيلوئسم Systems ارامستناه انالانهاني إنهاني للسابلة طربة متوقيا.